# 在Cisco 200/300系列管理型交换机上配置以太网 供电(PoE)属性

### 目标

以太网供电(PoE)允许交换机通过传输数据的同一以太网电缆为连接的设备供电。这样就无需 使用单独的电源线为IP电话和无线接入点等设备供电。

本文档的目标是解释如何在200/300系列管理型交换机上配置PoE属性。

## 适用设备

· SF/SG 200和SF/SG 300系列托管交换机

### 软件版本

•1.3.0.62

### PoE属性的配置

步骤1:登录到Web配置实用程序并选择端口管理> PoE >属性。"PoE属性"页打开:

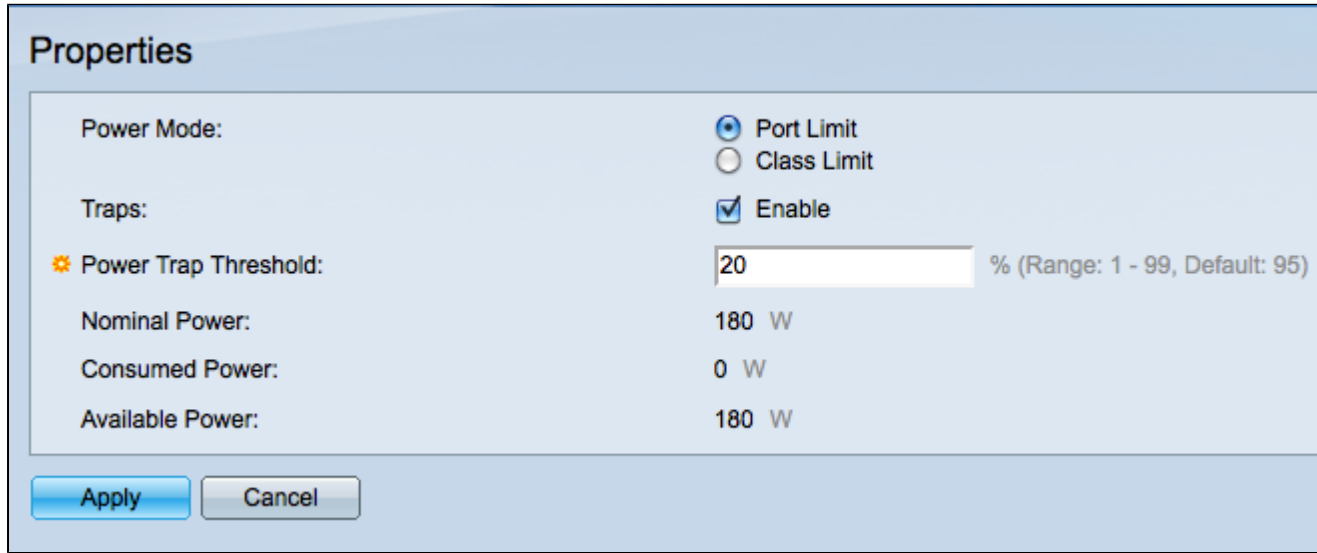

步骤2.在Power Mode字段中,点击与您要使用的PoE模式对应的单选按钮。

·端口限制 — 交换机将提供的总电源量由管理员决定。

·类限制 — 交换机将提供用电设备所需的电量。

第三步:选中Traps字段中的Enable复选框,以允许交换机在电源输出超过预定义阈值时发送 警告消息(陷阱)。

注意:必须启用SNMP,并且如果要使用陷阱,必须至少有一个SNMP通知收件人可用。有关 详细信息,请参阅300系列管理型交换机上[的简单网络管理协议\(SNMP\)通知过滤器和通知收](ukp.aspx?vW=1&articleid=1051) [件人配置](ukp.aspx?vW=1&articleid=1051)。

第四步:在Power Trap Threshold字段中,输入导致发送陷阱消息的功率限制的百分比。

以下信息显示在属性页面的底部。

·额定功率 — 交换机可以提供的总功率。

·功耗 — PoE端口当前消耗的功率。

·可用功率 — 仍可提供的功率大小。 可用功率是额定功率和消耗功率之间的差。

#### 关于此翻译

思科采用人工翻译与机器翻译相结合的方式将此文档翻译成不同语言,希望全球的用户都能通过各 自的语言得到支持性的内容。

请注意:即使是最好的机器翻译,其准确度也不及专业翻译人员的水平。

Cisco Systems, Inc. 对于翻译的准确性不承担任何责任,并建议您总是参考英文原始文档(已提供 链接)。

#### 关于此翻译

思科采用人工翻译与机器翻译相结合的方式将此文档翻译成不同语言,希望全球的用户都能通过各 自的语言得到支持性的内容。

请注意:即使是最好的机器翻译,其准确度也不及专业翻译人员的水平。

Cisco Systems, Inc. 对于翻译的准确性不承担任何责任,并建议您总是参考英文原始文档(已提供 链接)。

#### 关于此翻译

思科采用人工翻译与机器翻译相结合的方式将此文档翻译成不同语言,希望全球的用户都能通过各 自的语言得到支持性的内容。

请注意:即使是最好的机器翻译,其准确度也不及专业翻译人员的水平。

Cisco Systems, Inc. 对于翻译的准确性不承担任何责任,并建议您总是参考英文原始文档(已提供 链接)。